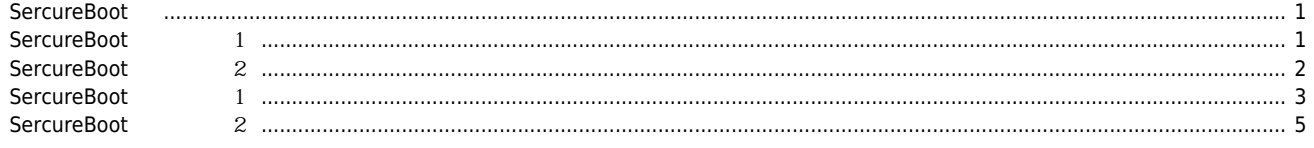

 $\times$  SecureBoot

# <span id="page-1-0"></span>**SercureBoot** SecureBoot 기대 미리 안전한 코드의 자료를 맞고 이미 공부를 맞고 이미 공부를 맞고 이미 공부를 맞고 이미 알려진 악성코드를 맞고 이미 알려진 악성코드를 판단하여 부분을 맞고 이미 알려진 악성코드를 판단하여 부분을 맞고 이미 알려진 악성코드를 포탄하여 부분을 받고 있다. 팅 시 안전한 자료 명단에 있으면 부팅 시키고 없으면 부팅이 되지 않도록 조치하거나 부팅하여 제거하는 것을 말합니다. SecureBoot Enable  $\bullet$

## <span id="page-1-1"></span>**SercureBoot** 1

## **Windows PowerShell**

● Windows PowerShell

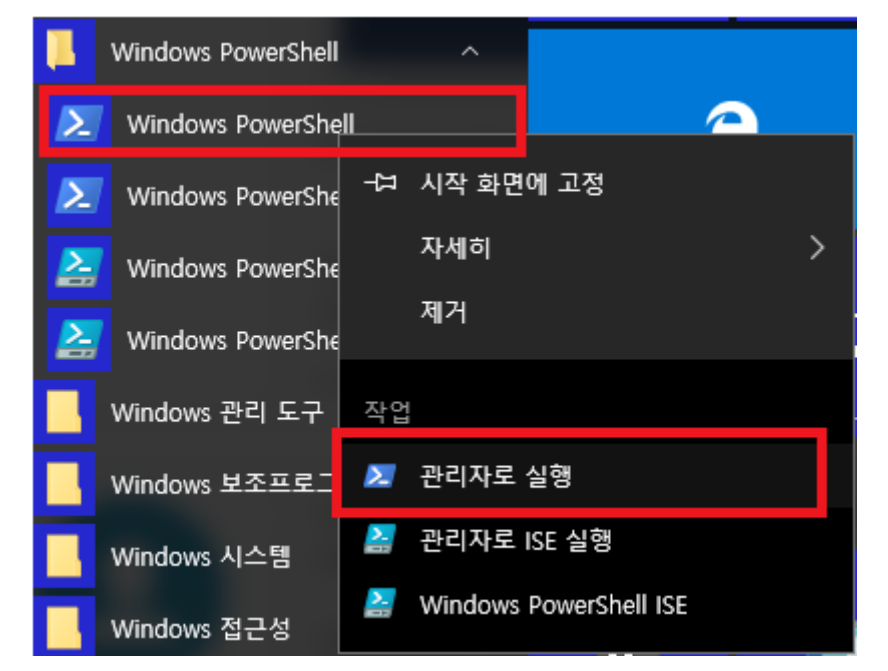

 $\bullet$ ● Confirm-SecureBootUEFI

system32 system32

cd C:\WINDOWS\system32 Confirm-SecureBootUEFI

<span id="page-2-0"></span>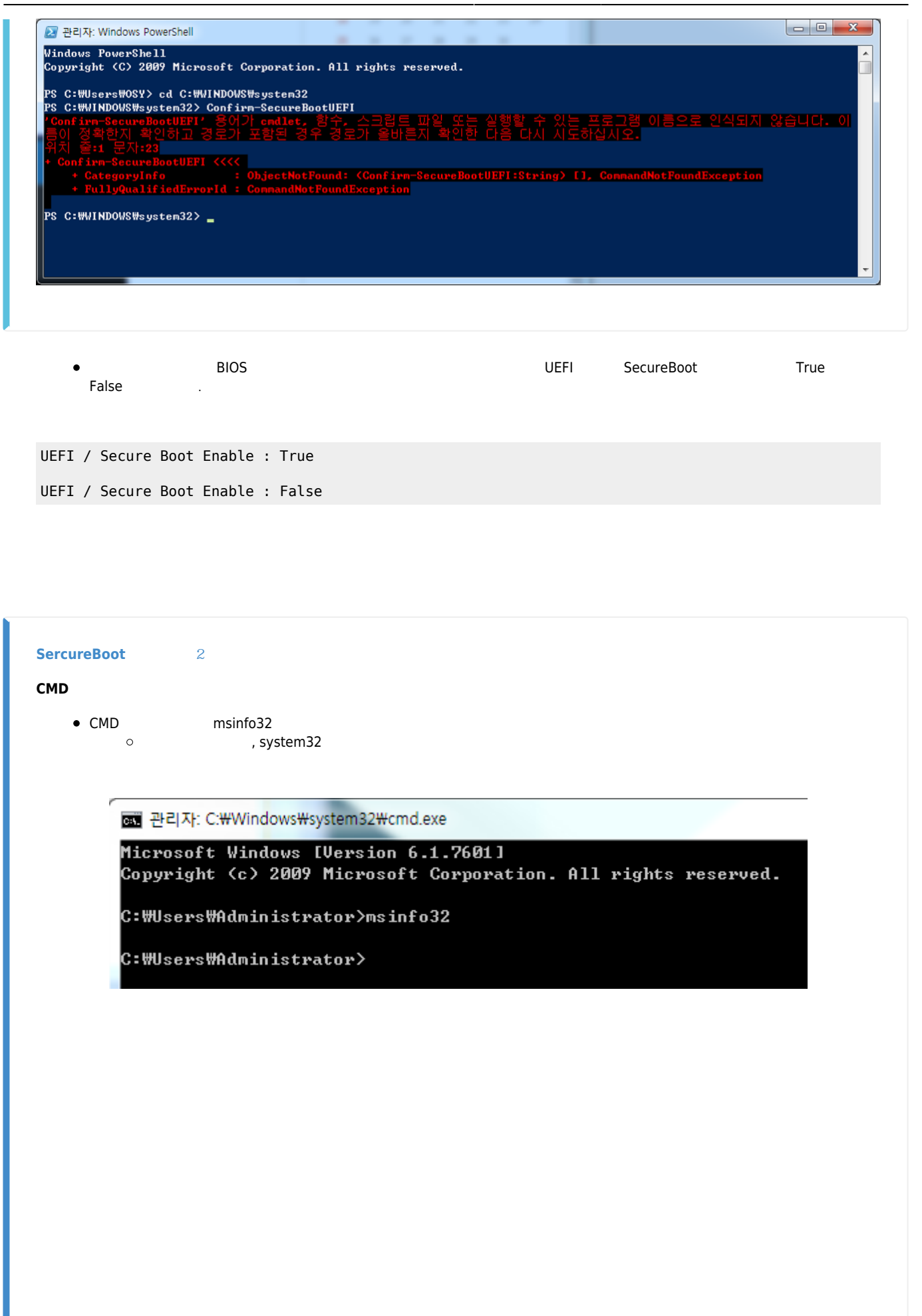

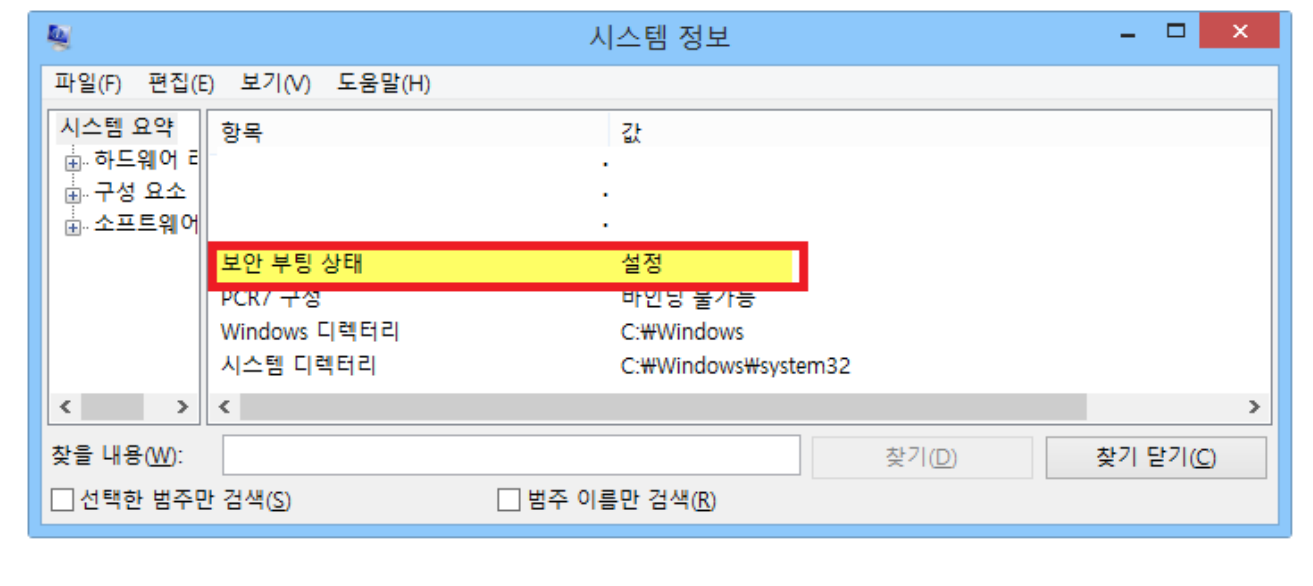

<span id="page-3-0"></span>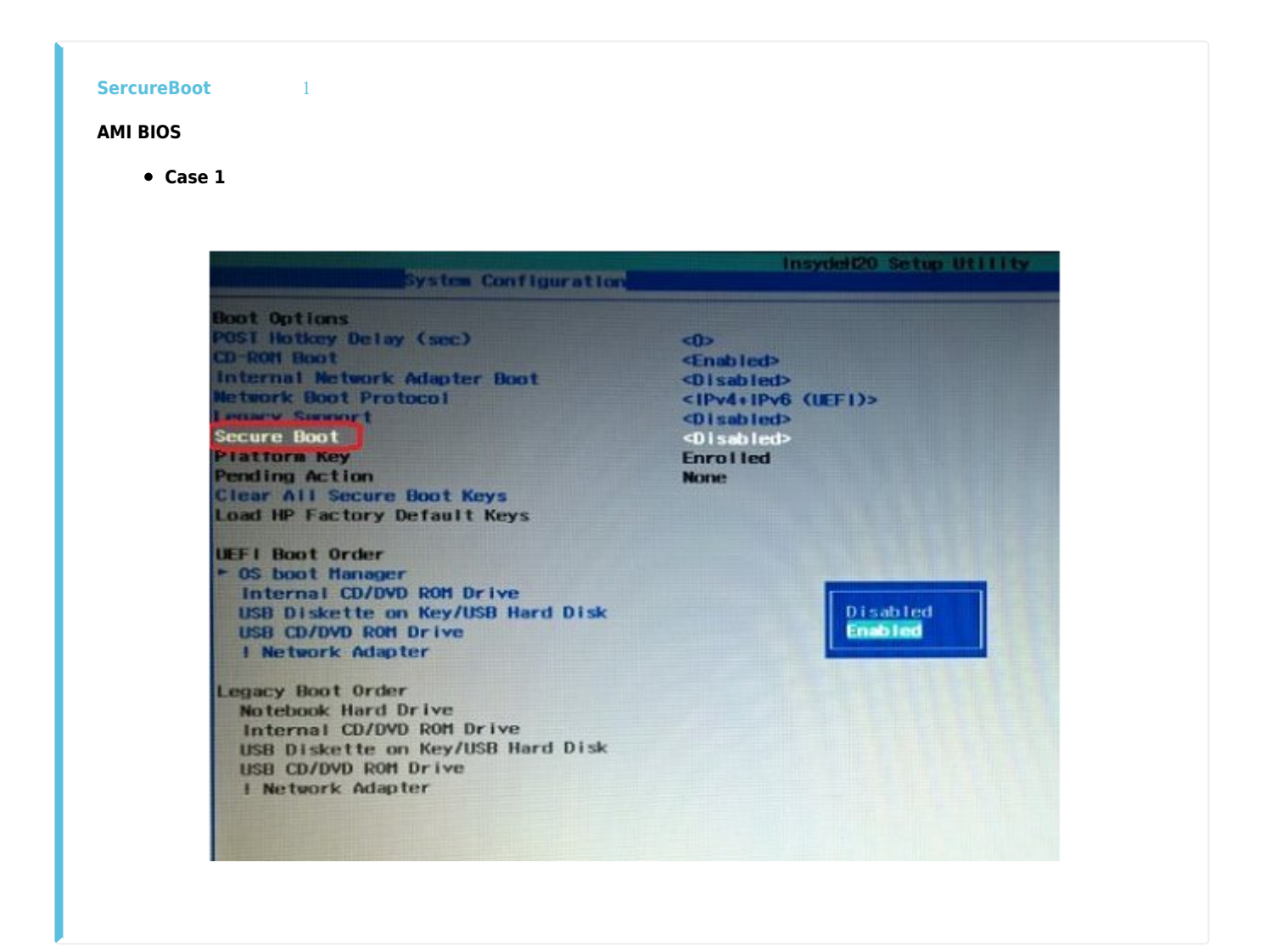

### **case 2**

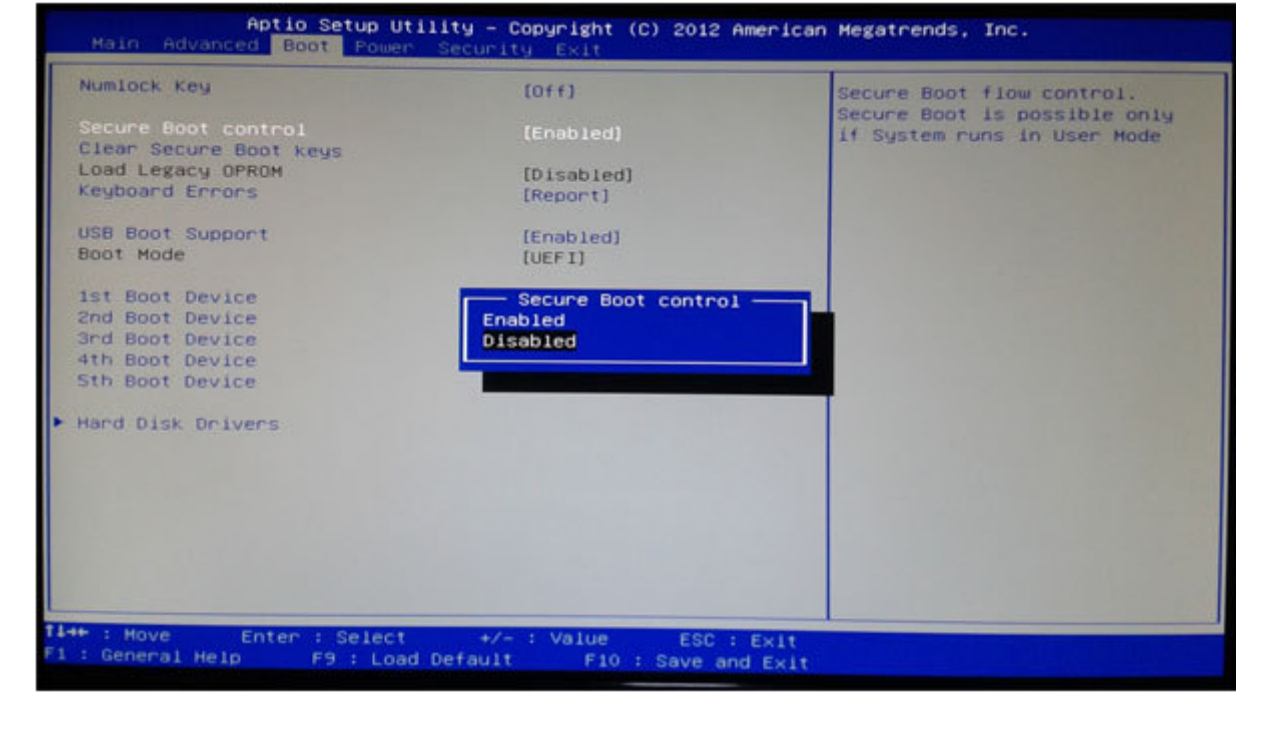

**case 3**

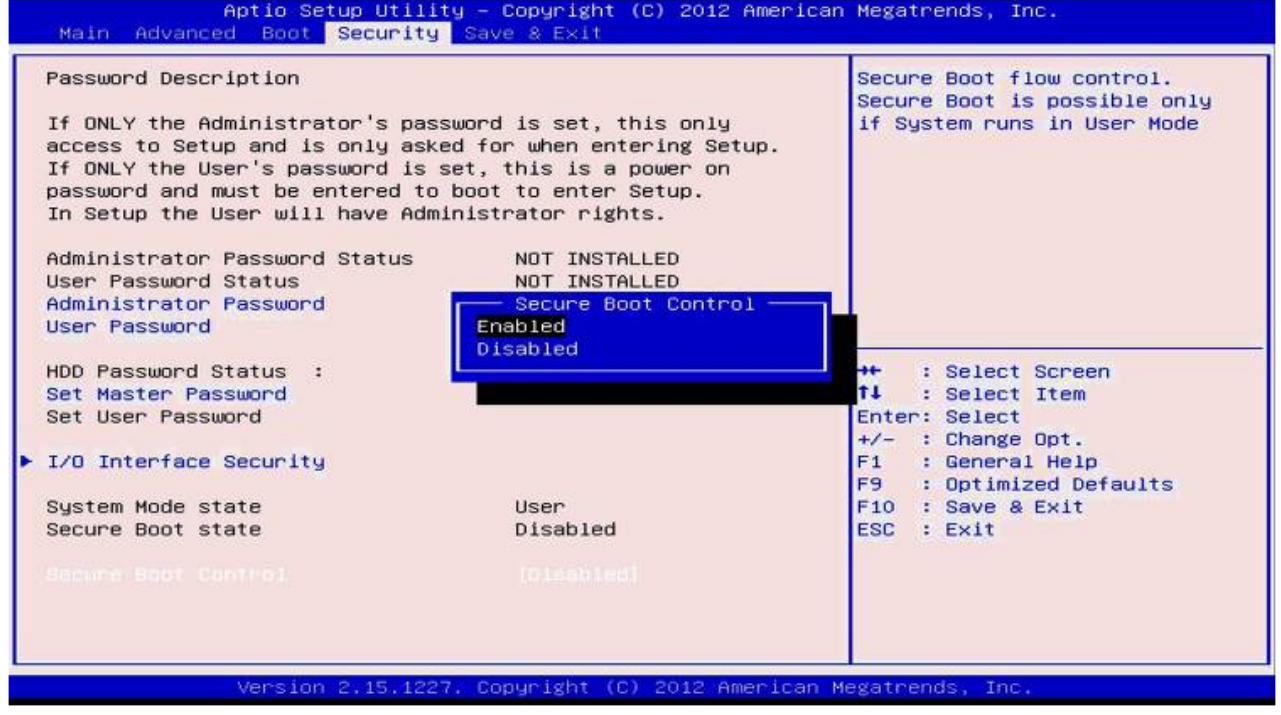

**case 4**

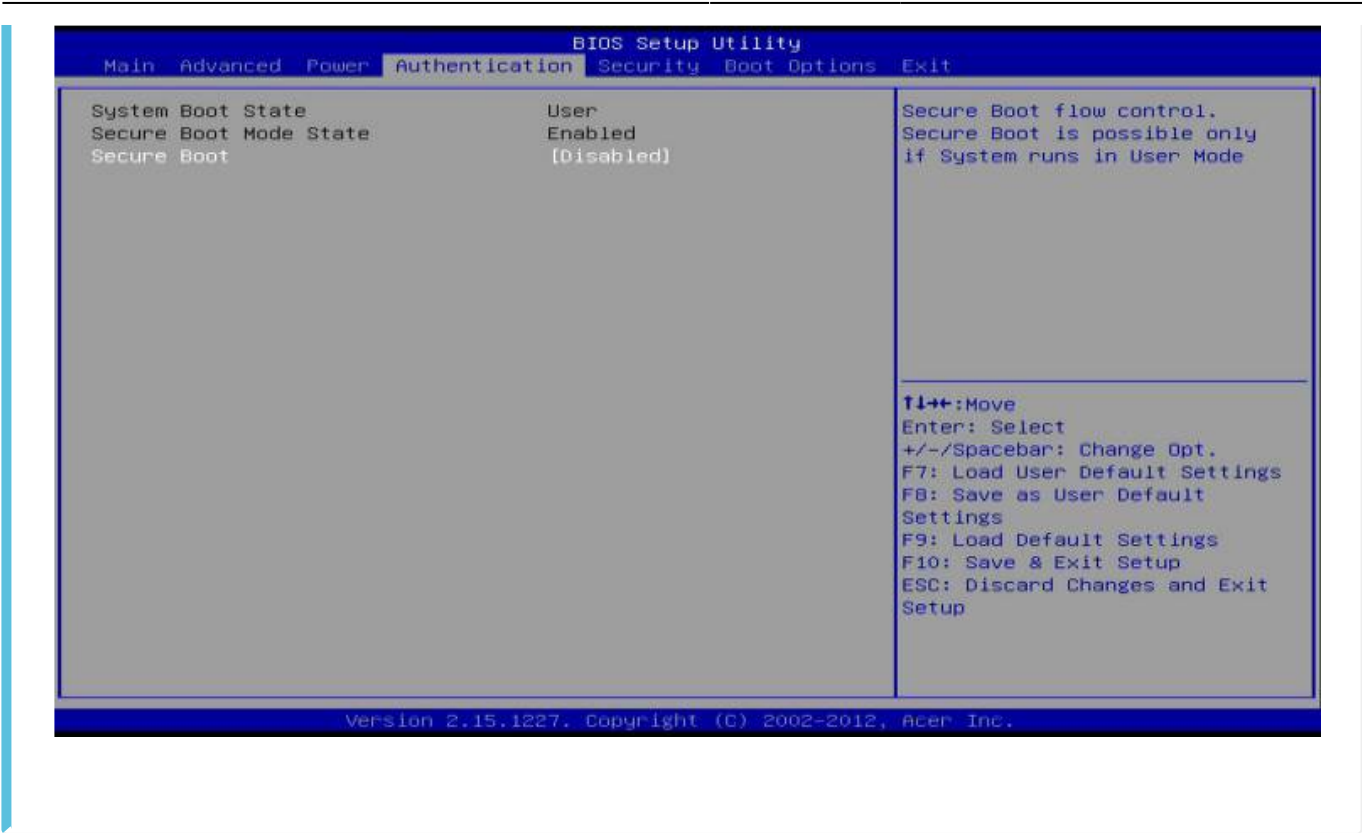

#### **case 5**

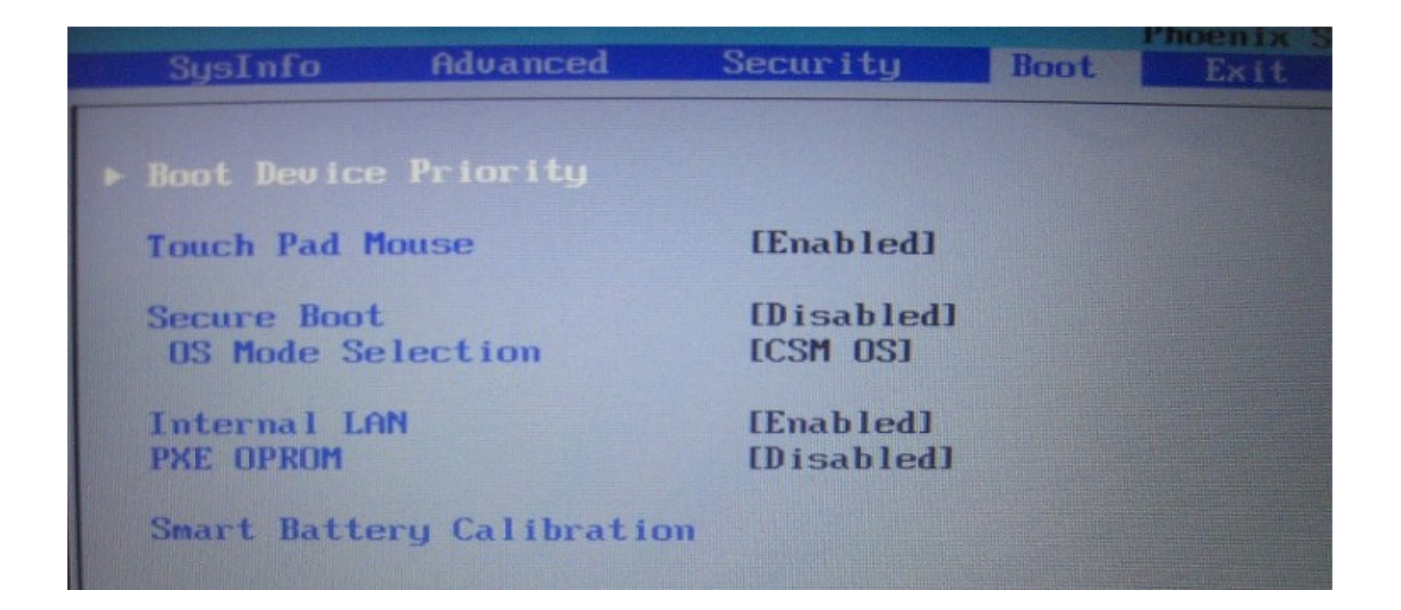

<span id="page-5-0"></span>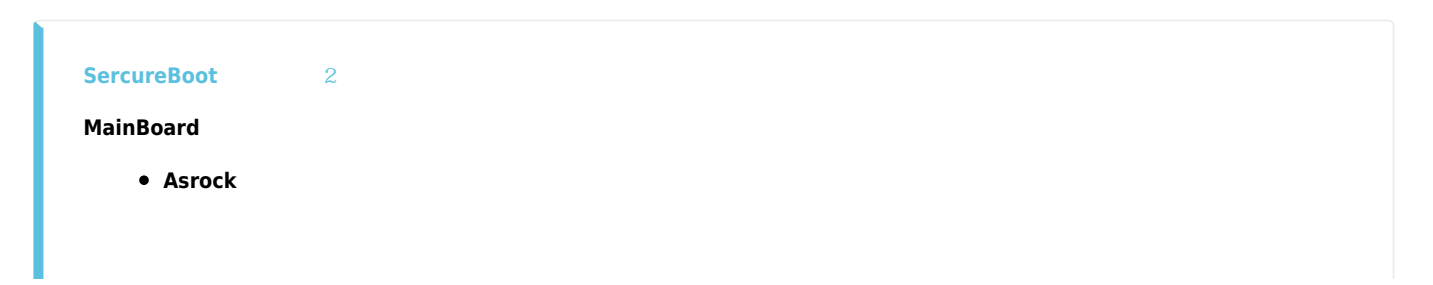

2024/03/24 07:15

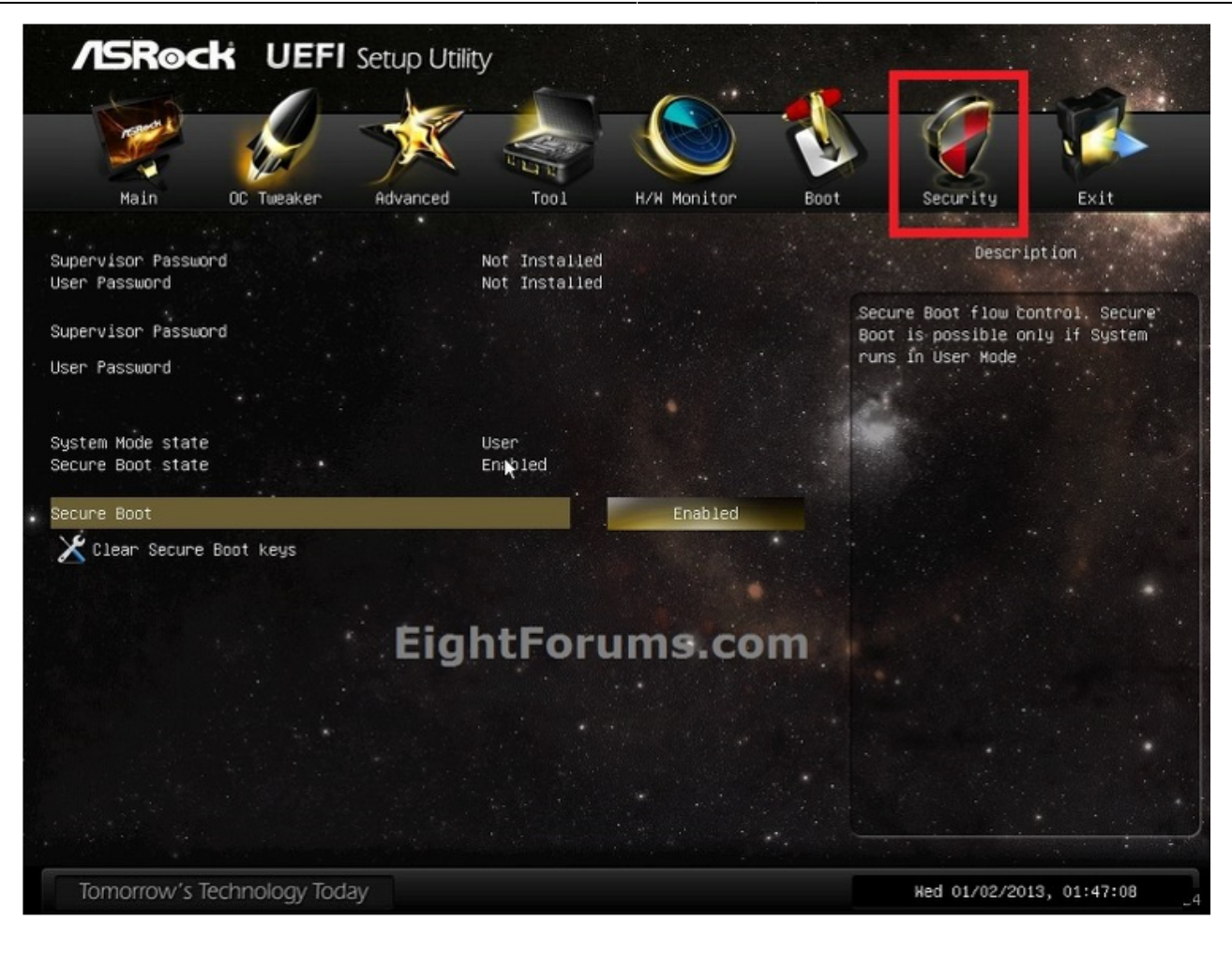

• Asus

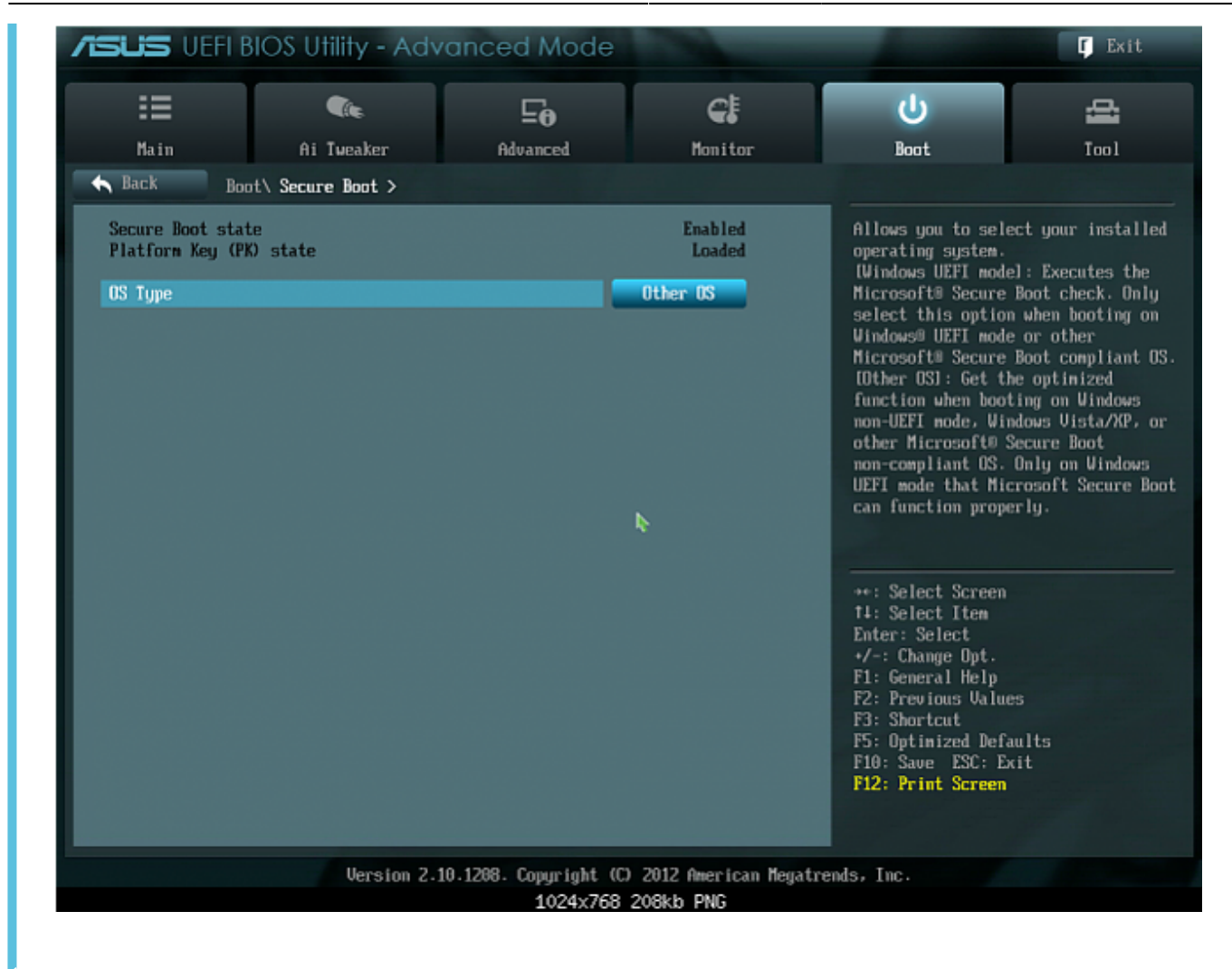

• OS Type Other OS

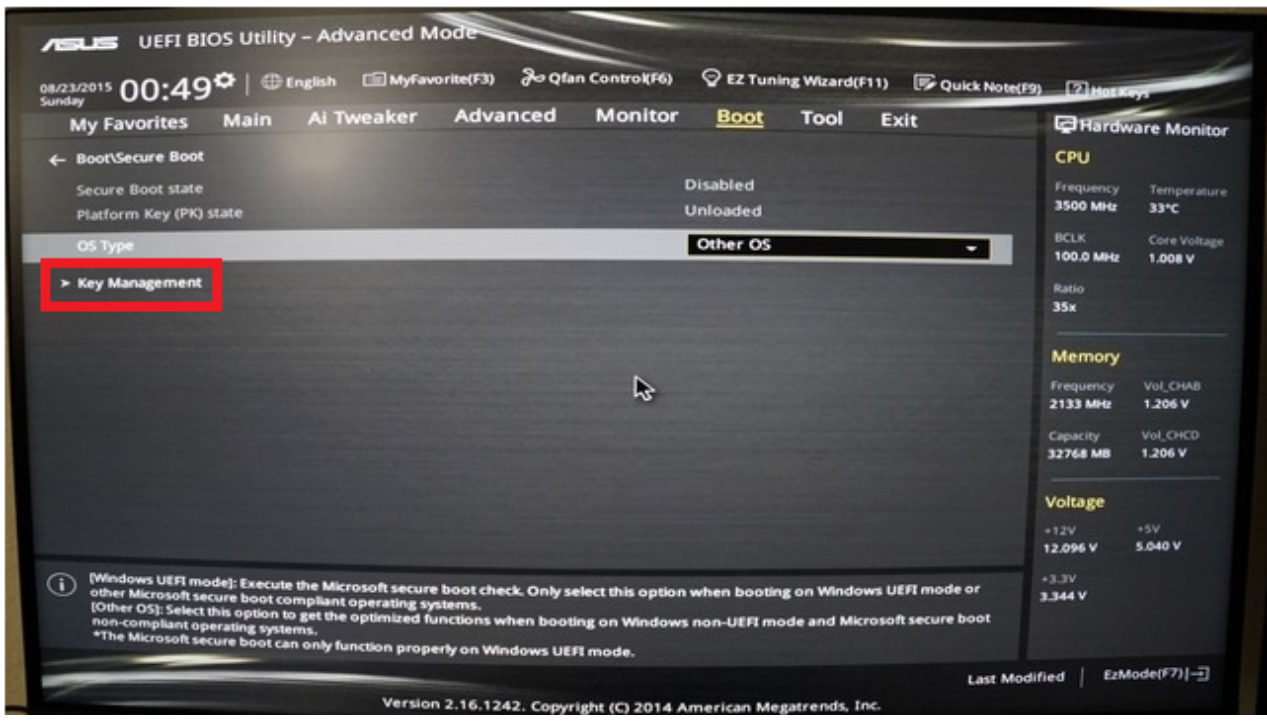

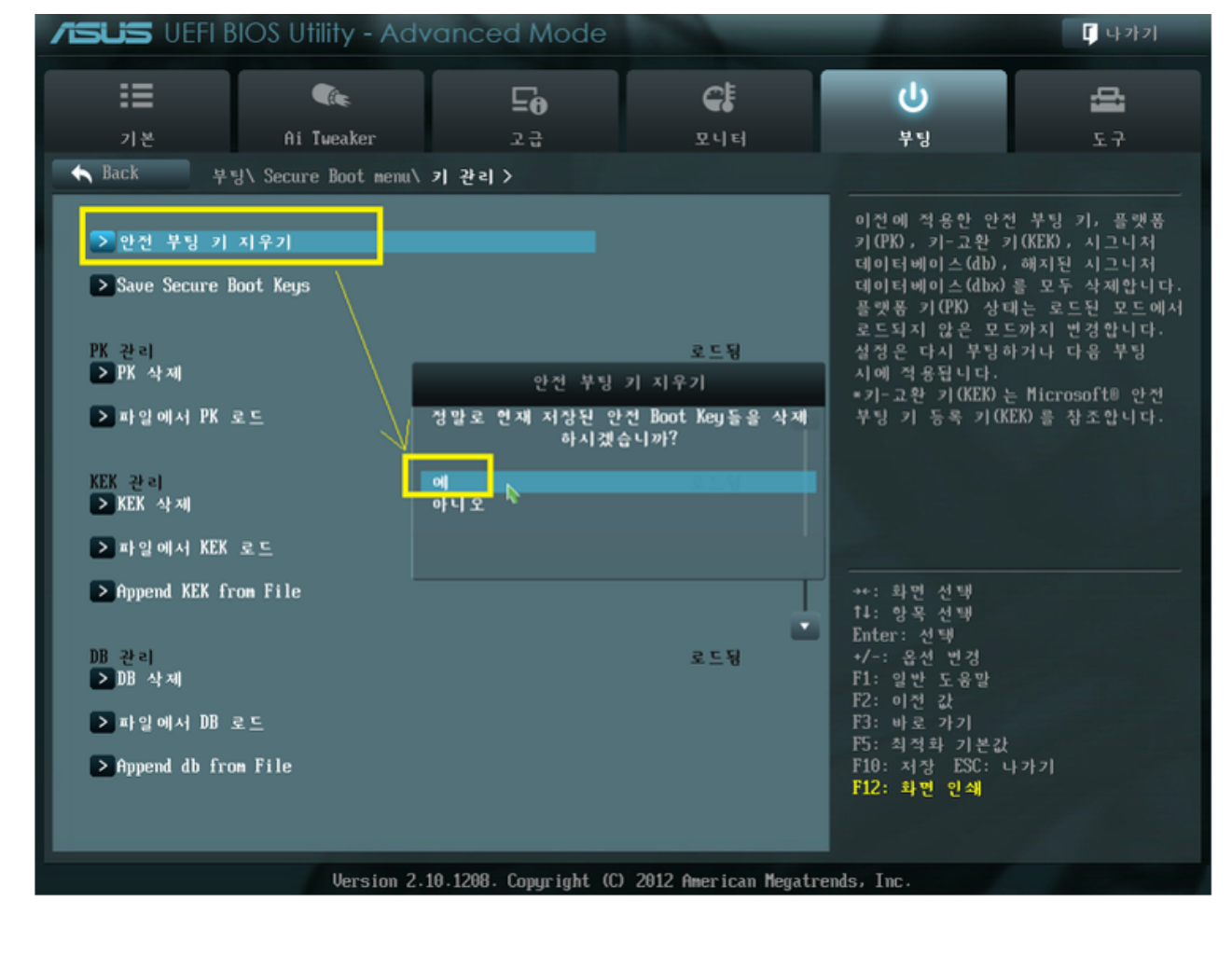

- Key Management Secure Boot
- **GIGABYTE**

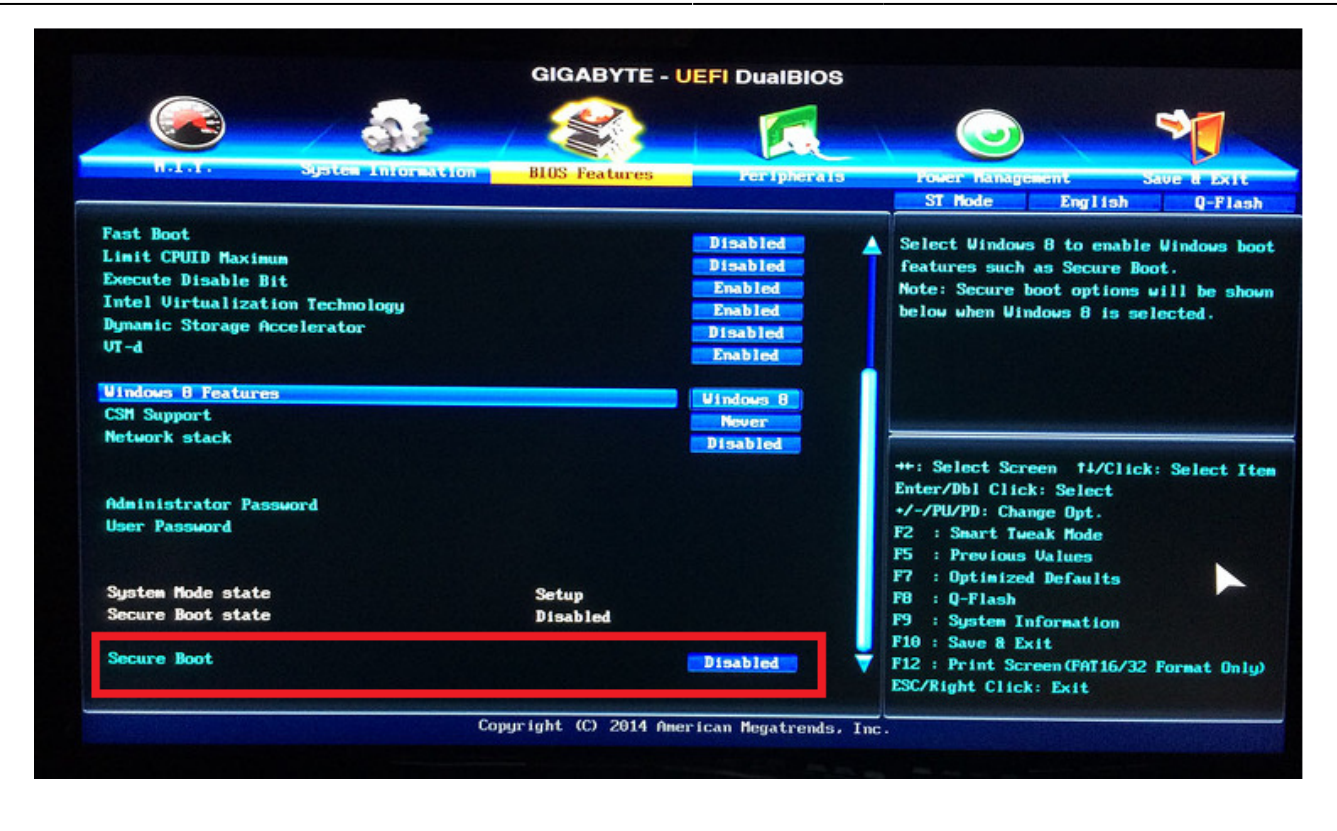

 $\bullet$  ECS

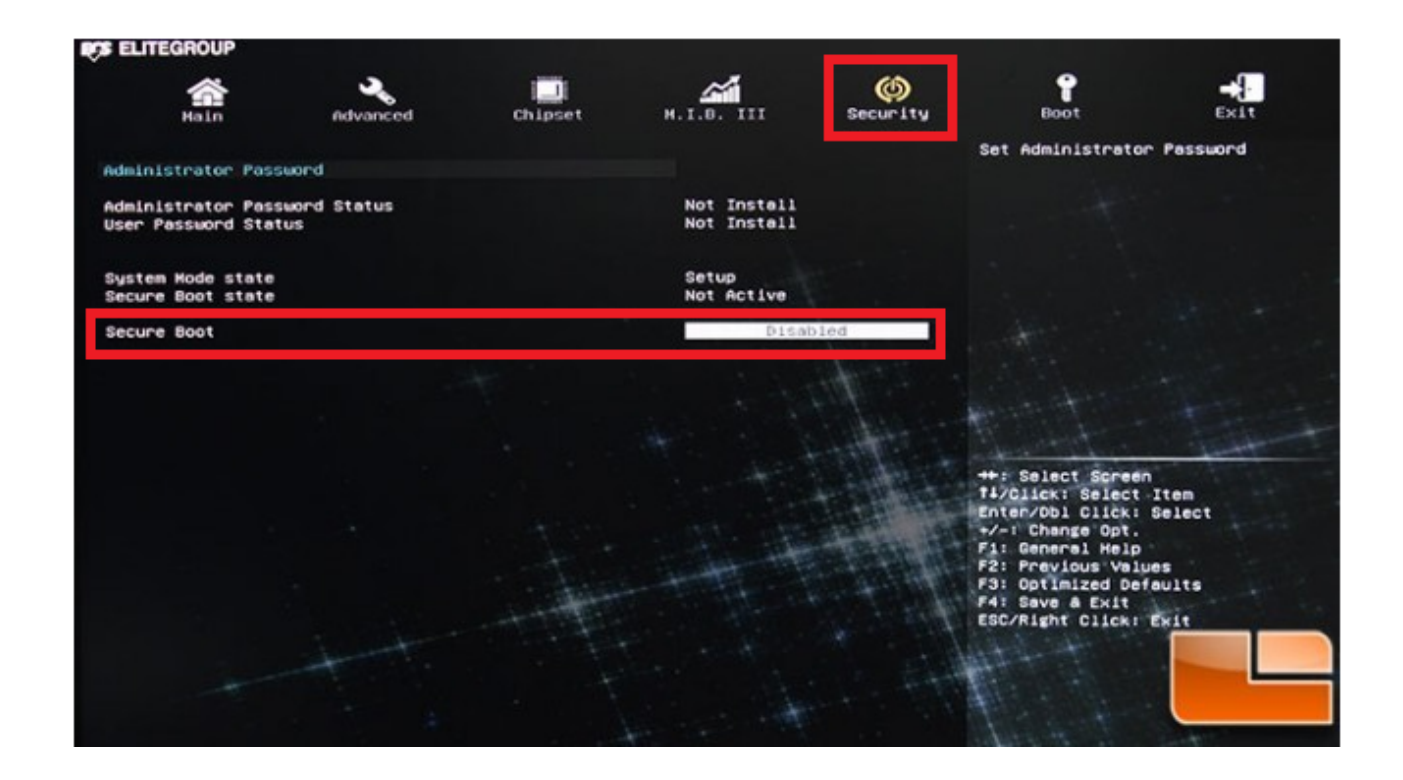

• MSI

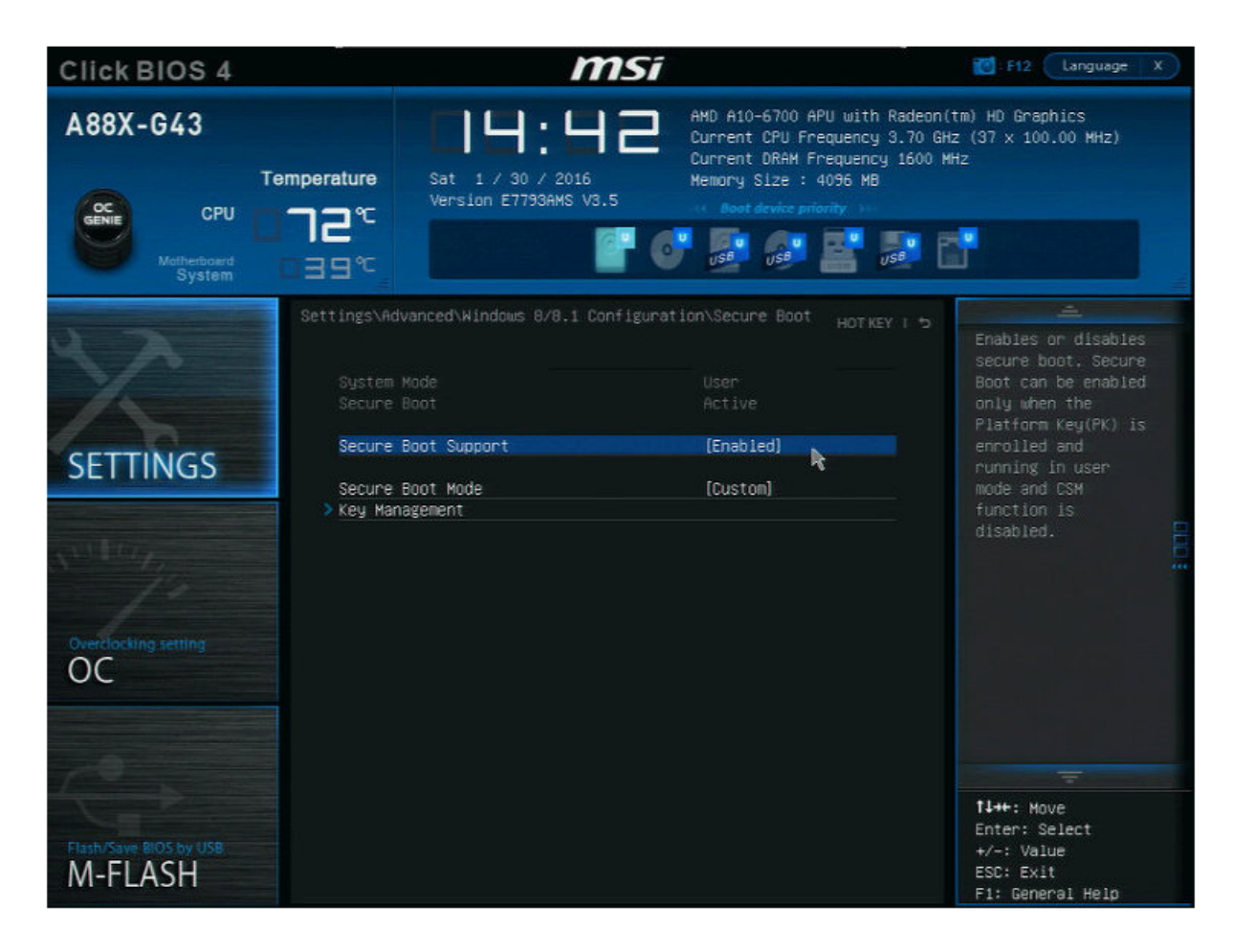

Settings \ Advanced \ Windows8/8.1 Configuration \ Secure Boot 에 있는 것 같다.

**SAMSUNG**

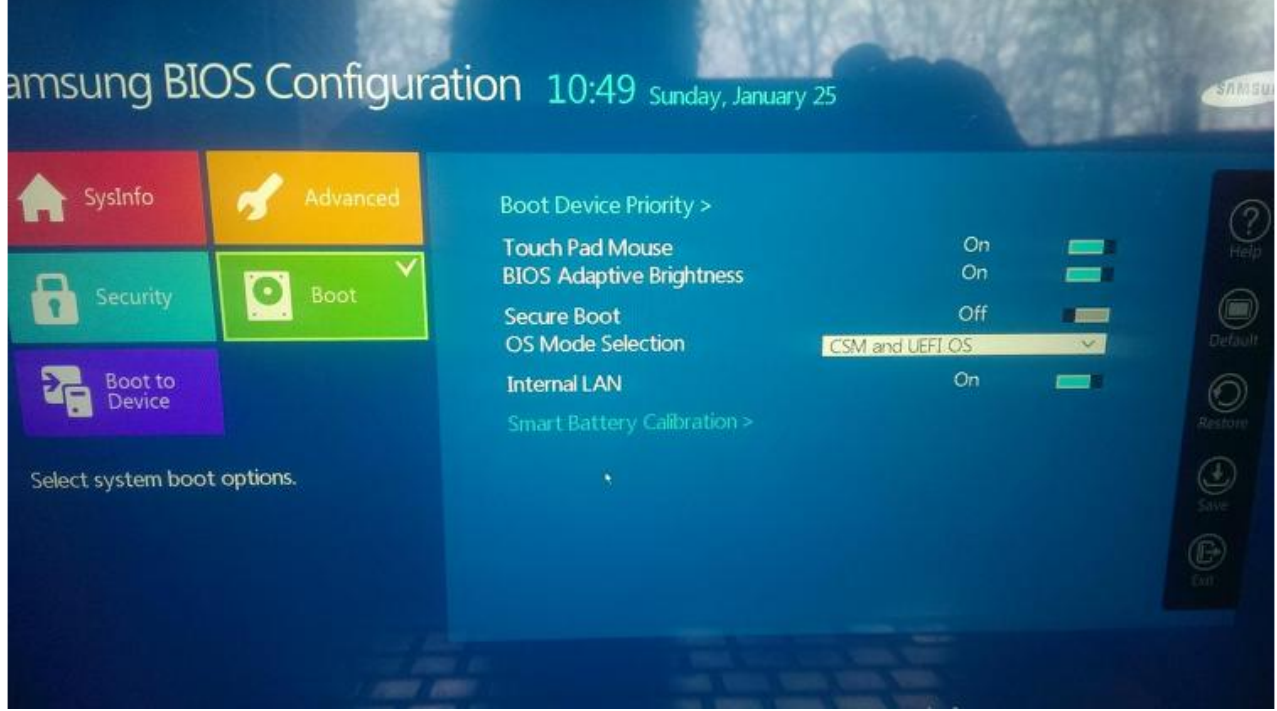

**LG**

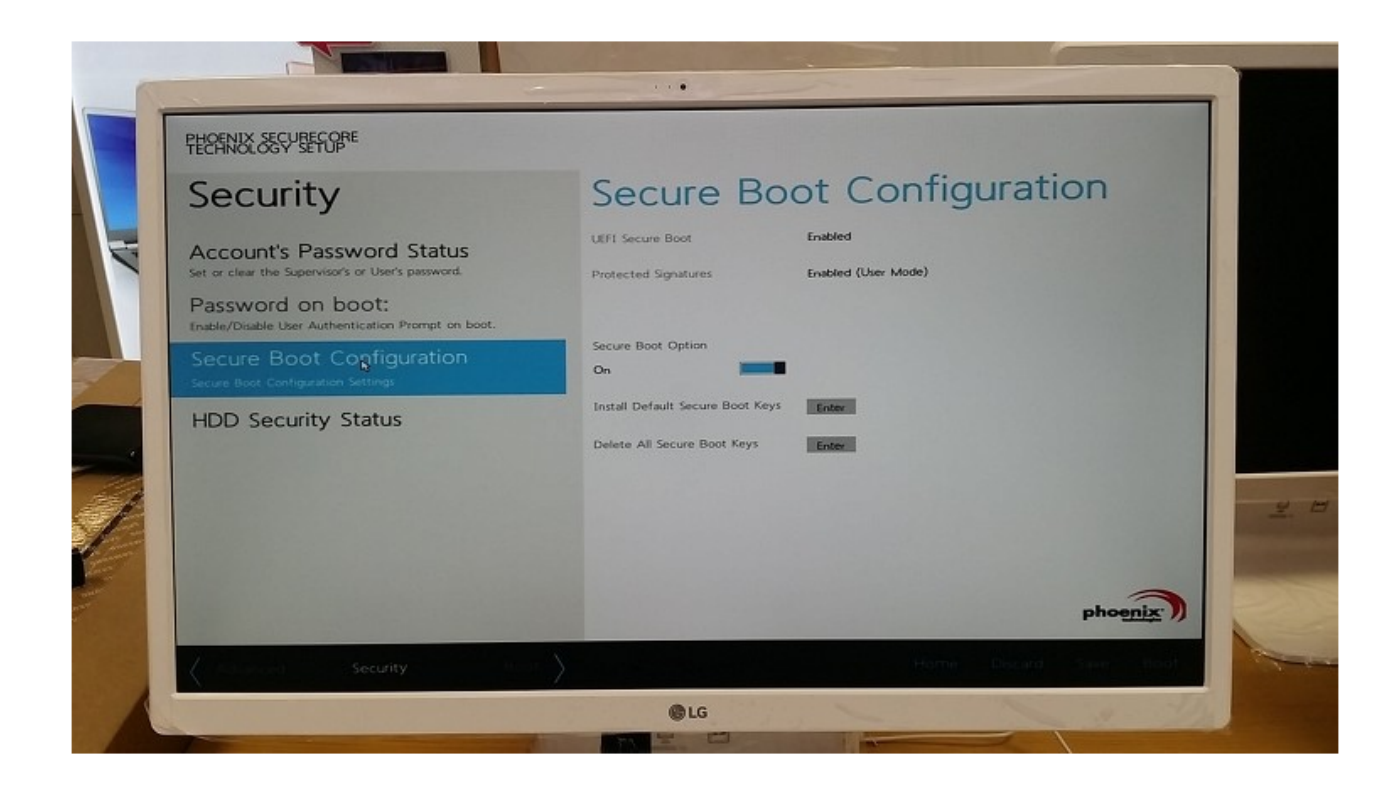

From: <http://comizoa.co.kr/info/> - **-**

Permanent link: **<http://comizoa.co.kr/info/platform:common:support:secureboot>**

Last update: **2019/05/28 18:29**